# システム管理を体験させる学生実験に関する考察

木山 瑞基 $1, a$ ) 河野 真治 $2, b$ )

**概要**: 近年の企業や大学では事業や授業、研究などでコンピュータ上のサービスを活用して いる. これらサービスとはクラウドとオンプレサーバーやその上で稼働するシステム, 利用 者が持ち込む PC やモバイル端末, それらを繋ぐ回線を含む. システム管理者の仕事は常に サービスを安定したバージョンに更新することや不具合の修正, 利用者からの要望・問い合 わせに答える事, また, これらシステムを利用者に告知し使用してもらう事, さらにはシステ ムの情報を保護する事である. しかし, これを固定化された少数のメンバーで管理すること はリソース的に難しく, 教育的な観点からも望ましくない. 本学科には学生や教員に対して 提供しているシステムがある. そのシステムを運用するため教員と有志の学生からなるチー ムを作り対応している. このチームには 3 年次の学生実験からも参加するメンバーがおりそ れぞれシステム管理に関する知識に差がある. そこで, システム管理に参加する敷居を下げ る必要がある. 本稿ではチャットツールを用いたシステム管理の手法を提案する. また, 学生 実験での活動内容や取り組みに関する考察について述べる.

# **1. 学生とスタッフが参加するシステム 管理**

企業や大学では組織名以外の連絡にネットワー クを使用したり, 業務や授業, 研究活動において情 報システムを使用することからコンピュータ上の システムが重要である. これらはオンプレのシス テムとクラウド上のシステム, さらに, 従業員や教 員, 学生が持ち込む PC やモバイル, それらをつな ぐ有線無線あるいは公衆回線を含む. これらシス テムを安定して運用し, 外部の脅威から守るのがシ ステム管理の仕事になる. この協調方法は日々最 新技術が登場しており, それを積極的に導入する と同時に, 利用者及び管理者がその技術をうまく

使えるようになることが望ましい.

これを固定された少数の管理者が行なうことは リソース的に難しく, 利用者の教育的観点からも 望ましくない. IT 技術は使って, 改良していくこ とにより全体の生産性が向上し, 組織的な協調あ るいは進化が可能になる. つまり, 利用者も積極的 にシステム管理に関わることが望ましいと思われ る. 特に情報工学を専攻する学生が自身で利用する サービスを運用することに意味がある. それが結 果的に管理者の負担を下げ、管理業務の意義を高 めることにつながる.

琉球大学工学部では約 300 名の学生や教員に対 してネットワーク接続サービスや仮想サーバーの 貸し出しサービス, 学内チャットシステムなどのシ ステムを提供するために, 教員と学生のチームを作 り対応している. これはシステム管理チーム (シス 管) と呼ばれている. システム管理活動は 2022 年 度から演習科目の一つのテーマとなっており, 三年

<sup>1</sup> 琉球大学大学院理工学研究科工学専攻知能情報プログ ラム

<sup>2</sup> 琉球大学大学工学部工学科知能情報コース

a) oruta@cr.ie.u-ryukyu.ac.jp

b) kono@ie.u-ryukyu.ac.jp

次の学生が参加している. 演習科目の一環として 参加する学生には様々な背景があり個人によって システム管理に関する知識の差がある. そこで、シ ステム管理演習への参加を効率的に進めるために 敷居を下げる必要がある. 本稿ではチャットツー ルである mattermost を用いたシステム管理の手 法を提案する.

## **2. 本学で提供するサービス**

本コースでは学生 240 人、スタッフ 20 人で構成 されている. 建物は二つに分かれていて, 5 階分を 占有している. ネットワーク環境は大教室と学生 演習室, 個々の研究室と教官室に有線無線の LAN を提供している. 有線 LAN は Ruby on Rails で作 成された Akatsuki と呼ばれるシステムを利用して 管理されている. コース内の IP 割り当て,DNS 申 請,LDAP 情報管理を提供するサービスを用いて対 象の機器に IP アドレスを割り振ることで利用でき る. また無線 LAN は本学科の職員や生徒を対象と した LDAP 情報を用いた認証が必要なものやイベ ント時に作成されるゲストを対象にしたものが存 在する.

物理サーバーは 2U サーバーを 6 台導入している. このうち 4 台の 2U サーバーは仮想環境を提供す る KVM や GPU リソースを使用できる singlarity などを提供している. 2 台の 2U サーバーはディス クサーバーとして稼働しており, 分散ファイルスト レージの ceph で管理されている. 物理サーバー以 外にクラウドサーバーも一台契約している. これは 計画停電や台風時などでもサービスを提供できる ようにするだけでなく, システムの冗長化のため に各サービスのセカンダリサーバーとしても動作 している. 使用しているサーバー,Switch を表 1 に 示す.

これらサーバー上で動作するサービスには学内 の授業連絡やアナウンス等で使用されるオンプレ ミス型のチャットツールの mattermost がある. 以 前まではオンラインチャットツールの Slack を使 用していた. しかし, メッセージの上限やアカウン ト管理などの観点からオンプレミスで管理できる mattermost へ移行した.

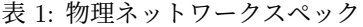

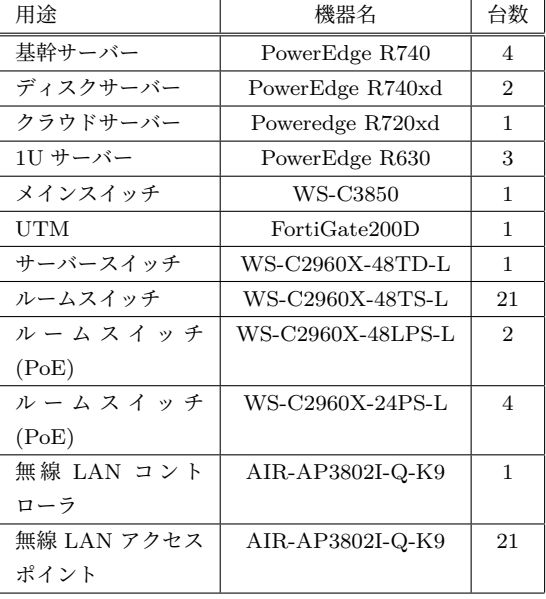

バージョン管理ツールには gitlab を使用してい る. 学生の演習開発の成果物やシステム管理活動で 作成したスクリプト, システムの情報を管理して いる.

知能情報コースの学科 web ページも管理してお り, 受験生向けの情報や在学生に向けた時間割, 論 文ページの掲載なども行なっている.

基幹サーバーのリソースの貸し出しには KVM,singlarity,podman のそれぞれを採用し, ジョ ブスケジューラーの Slurm によってリソースの管 理を行なっている. podman は実験演習だけでな く期間サービスの運用にも使用されており, 先述し た mattermost や gitlab, 学科 web などが podman を使用しコンテナで運用されている.

利用者の管理には LDAP を使用している. 弊学 の総合情報処理センターで発行された LDAP 情報 と同期しており, この情報を使用して wifi へのア クセスやサーバーのログインを管理している. 提 供しているサービスの一覧を 2 に学科のシステム の構成を図1に示す.

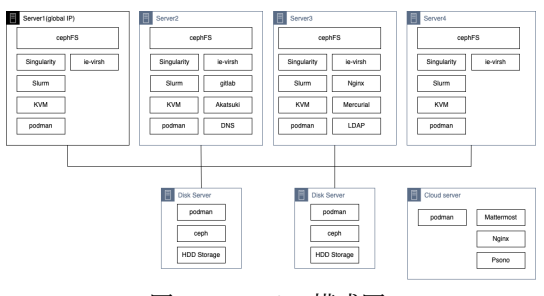

図 1: システム構成図.

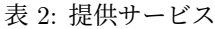

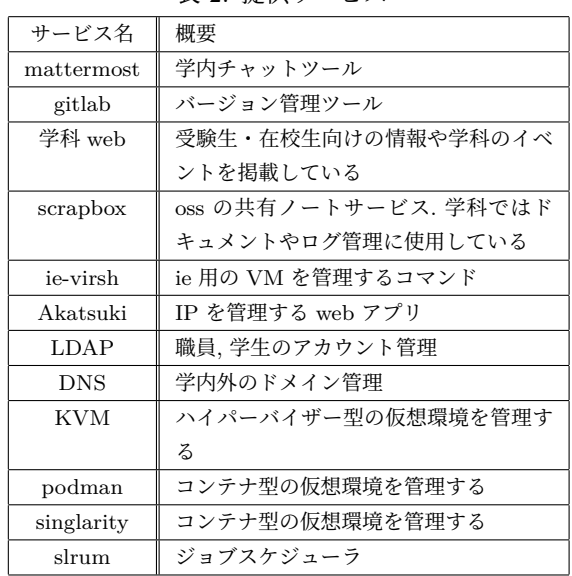

# **3. システム管理チームの業務**

シス管では週に一回のミーティングを行なって いる. 基本的にオンラインミーティングツールの zoom を使用しての実施となっている. ここでは作 業報告や緊急で対応する要件, 今後のスケジュール などについて話し合っている. また, 停電時のサー バー停止と web サーバーの切り替えや年度末に行 う KVM の使用状況を確認し削除など定期的に発 生する業務も存在する.

上記で発生したタスクの管理には情報共有サー ビスの ScrapBox を使用している. タグを用いて情 報を整理しており, 作業チケットや定期的に発生す る作業のドキュメント, 緊急時の作業ログとして活

用している.

また, これらのタスクをこなす上で記述したコー ドは学科で管理している gitlab でバージョン管理 しておりシステム管理チームに所属するユーザー のみがアクセスできるような権限になっている.

オープンソースのコントロールパネルやサービ スへのログイン情報の管理には Psono を使用して おり, こちらもシステム管理チームのメンバーのみ がアクセス可能となっている.

ミーティング以外での利用者への告知, 問い合 わせ, 質問, 会話などについてはオープンソース のセルフホスティング方式のチャットツールの mattermost を使用している. 緊急で対応する必要 のある障害や依頼が来た際には mattermost 上か らシステム管理チームに依頼が来る.

# **4. 学生実験**

システム管理は 2022 年度から実践的なシステ ムの運用, 構築に関するスキルを習得することや継 続してシステム管理に参加する生徒の確保を目的 として演習科目のテーマの一つになった. 演習科 目とは知能情報分野の専門的な知識を習得するこ とを目的としており様々なテーマの中から生徒が 一つ選択し履修する. 知能情報コースの三年次の 学生を対象に開講されており, 1学年 60 名ほどで テーマ数が 6 つほどなので1テーマ当たり 10 名ほ どの受講生がいる. システム管理のテーマでは学 生は基本 zoom を使用した遠隔授業を通じて活動 を行う. 作業ログやドキュメントは普段システム管 理チームが使用しているプロジェクトに招待され システム管理における scrapbox の使い方の説明を 受ける. サーバー室の見学や運用しているサービ スのコントロールパネルの説明サーバーへの ssh config の設定や gitlab の syskan グループへの登録 などを行う. また, システム管理のテーマの中か らネットワーク, セキュリティ,web, サーバーのグ ループを作成しそれぞれで活動を行なっている.

以下に各グループでのシステム管理チームの実 験演習での取り組みを示す.

#### **4.1 サーバー班**

サーバー班は基幹サーバー上の不具合の調査や その修正をおこなっている. 取り組みのいくつかを 以下に示す.

- *•* バックアップの修正
- *•* KVM テンプレートイメージファイルの 修正

上記の二つの進め方として, 代表者が一人サーバー にログインし,zoom で画面を共有する. その他の利 用者は共有された画面を見て調査し, 案を出したり scrapbox に作業のログを取った.

### **バックアップの修正**

システムに障害が発生した際に復旧できるよう に rsnapshot で ceph で管理されているディレクト リや学科 web, 生徒のホームディレクトリのバック アップをとっている. バックアップは daily,weekly をそれぞれ撮っていた. そのバックアップファイル の作成された日付を確認するとある期間から取ら れていなかった. まずは原因を調査するために実 行ログ, エラーログの確認を行なった. するとバッ クアップファイルが大きすぎることから daily の 処理が正常に走っていないことがわかった. そこで 処理を weekly のみ変更することで解決した.

#### **KVM テンプレートイメージファイルの修正**

KVM を用いて計算機リソースの貸し出しを行 う際に, 四つある基幹サーバーで利用できる OS に 差分があった. その為,OS のテンプレートファイル を ceph 上に置きそれぞれのサーバーで共有した上 で ie-virsh から参照できるようにした.

### **4.2 セキュリティ班**

セキュリティ班では学科システムへの脆弱性診 断の構築を行なっている. システム更新前には脆弱 性診断の環境があったが, 現在の学科システムには ない. また, 以降のしやすさや現在の基幹サービス がコンテナで配信されており, 管理のしやすさから コンテナ環境での構築を行なう. 基幹サーバーには 一台グローバル IP を持つものがあったり, 生徒が 利用する VM も申請した際にはグローバル IP を 付与できるため使用する脆弱性診断ツールはサー バーのスキャンが Vuls を選択した.

基幹サーバー上で作業するには admin 権限が必 要だがシステム管理に慣れておらず操作ミスが考 えられたことやコンテナで構築する為移行が安易 なことから生徒それぞれに VM を構築させ基幹 サーバーと同様の環境を作成した上で脆弱性診断 の環境を構築する方針で進めた. 生徒には学科シス テムと同じ ubuntu22.04,podman v4 系の環境を立 てた.Vuls の構築には docker はあったが podman はなかった為,podman command を使用できるよ うにスクリプトを書き換えた. 実際に自身で構築 した VM を Vuls コンテナから診断し結果を確認 した. 今後はこれらを基幹サーバーに向けて診断 を行う為に設定を編集したり, 生徒が利用する VM へ診断をする方法や頻度, 診断結果の共有などを行 う必要がある.

# **5. システム管理チームの問題点**

弊学科のシステム管理チームは学生が主体と なっている. その学生は毎年卒業しメンバーの入れ 替わりがある. また管理するシステムは基本卒業し た先輩が構築したものとなり, それらを scrapbox や mattermost にあるドキュメント, ログを確認し ながら進めることとなる. これらの要因から以下 の問題点がある.

システム管理チームに入ってくる人が少ないこ と, 実験演習をとっている人の定着率の悪さがあ る. システム管理活動に参加する方法として週に一 回行なっているオンラインミーティングに参加す るか管理者からシステムの管理権限を貰い作業す るなどが挙げられるが複雑な操作が多い.2022 年 から実験演習としてシステム管理が追加され, 毎期 10 数名ほど受講者がいるが現在定着しているメン バーはいない. その原因として現在のシステム管理 チームは複雑な操作を必要とするため敷居が高い と考える.

次に, 学科システムの gitlab は外部からの攻撃 を受けたことがある. その際の原因としては gitlab の自動アップデートがメジャーアップデートに対 応していなかったためである。サービスの脆弱性

は人力で調べるしかなかったため後手に回ったと 考える. 先行研究 [13] によって学科システムの脆 弱性診断の自動化が構築されていた. しかし,2020 年に更新された現行システムにはその手法は引き 継がれていない. また, 更新前は KVM を中心にシ ステムが動作していたが, 現行の学科システム上の サービスはコンテナ上で動作している. その為, 外 部からの脅威に対して先行研究が示す脆弱性診断 の自動化は有効であるが現行システムに対応した 仕組みにしないといけない.

上記の脆弱性診断の自動化や先行研究 [11] [12] の mattermost のスラッシュコマンドを用いたシ ステム管理が存在していた. しかし, これらのシス テムは現在のシステムでは動作していない. 要因と してメンバーへの共有を行なっていないことやド キュメンや使用方法を論文以外書いていないこと が挙げられる.

# **6. メッセージングコマンドを使用した 手法の提案**

システムの管理をオープンソースのセルフホス ティング式のチャットサービスである mattermost のスラッシュコマンドを通して実行する. スラッ シュコマンドとは /から始まるコマンドを実行する ことで登録したサーバーに対しリクエストを送る ことができる. また, スラッシュコマンドの後ろに 空白くぎりで入力した文字列がリクエストボディ とて認識される. また, スラッシュコマンドには空 のメッセージボックスに / を入力すると, すべて のスラッシュ・コマンドのリストが表示される. 特 定の/コマンドを入力することでコマンドの引数や フラグの候補も表示される. 本稿では学科で管理し ているシステムの状態を確認できる機能を提供す る http サーバーを立て, それに GET/POST リク エストを送信することで処理を行う. 図 2 に構成図 を示す.

学科システムは複数のサーバーから構成されて おり. それぞれで HTTP sever を立てるとサービ ス毎にリクエスト先を変更しないといけない為, 統 括して管理する HTTP server を一つ立てる. その HTTP server から他の基幹サーバー内で動作して

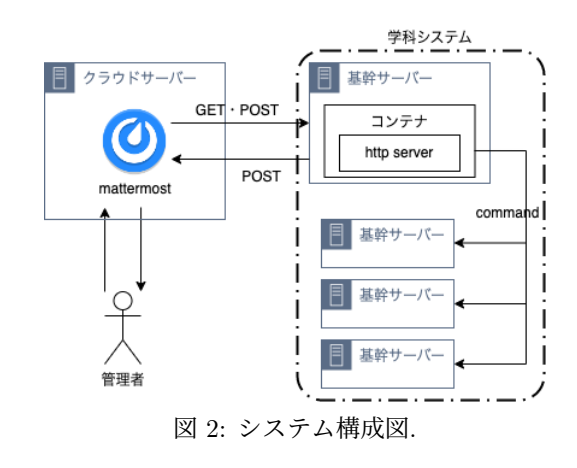

いるサービスに対し処理を送り結果を mattermost から確認できる. 以下に実装した操作やセキュリ ティ面での実装を示す.

# **7. プラグインの実装**

mattermost はクラウドサーバー上で運用されて いるが今回実装した HTTP server は基幹サーバー 内で運用している.mattermost から HTTP server にアクセスするためにグローバル IP を紐付け公開 している. 学科サーバーは在学中の生徒と教員のみ がアクセス可能でありシステムの情報は秘匿する べきである. その為外部からのアクセスを制限し mattermost からのみ HTTP server へのアクセス を許可した.

本研究で実装したスラッシュコマンドは mattermost のシステム管理チームが管理するワークス ペースのチャンネルから実行可能である.mattermost は学科に所属する全ての生徒がログインでき システム管理チームのワークスペースも制限をお こなっていない為全生徒がスラッシュコマンドの 実行が可能である. しかし, 学科のシステム利用 者の情報は LDAP を用いて管理されており, サー バー上でシステム管理者として全ての操作を行え るのは syskan,sudo のユーザー属性が割り振られ ているアカウントとなっている. スラッシュコマン ドでは一部 root ユーザーが実行する処理があるこ とやシステム管理の操作に慣れていない学生には 操作ミスやセキュリティの観点から制限をつける のが適切だと判断した. その為, システム管理チー ムとそれ以外の利用者でスラッシュコマンド経由 で実行できる操作に制限をかけた. mattermost は ログインの際に gitlab 認証を使用しており,gitlab は LDAP 情報からログインを行う. その為 mattermost のアカウント名などは LDAP に登録され ている情報から作成される. また,mattermost はス ラッシュコマンドを実行する際にコマンド以外に 実行したチャンネル情報や実行した操作者の情報 をデータをして送信する. データの中にユーザー名 があり HTTP server でユーザー名で LDAP 認証 を行い sudo,syskan のユーザー属性を持つかを確 認することによって実行できる操作に制限をかけ ることができる.

# **8. 実例:filesystem の圧迫**

学科システムでは生徒が授業や研究で利用する 為の仮想環境を提供している. 利用可能な仮想環境 は VM,container が挙げられる. 貸出をする VM の デフォルトのスペックは CPU1 コア, メモリ 1GB, ストレージ 10GB である. デフォルトのスペックで は不足する場合, 要望に応じてスペックの変更を行 なっている. またコンテナも作成できるイメージ の容量に制限は無く生徒が自由に基幹サーバーの リソースを使用できる. 学生は自身で作成した仮 想環境の削除は行える. しかし, 毎年授業の一環で 使用した VM や研究の実験環境として作成された コンテナが作成されたまま放置されている. これ によりストレージの容量不足が要因となる障害が 発生する可能性がある.

これまで操作方法ではストレージの圧迫は定期 的なディスク容量の確認は分散オブジェクトファ イルシステムである ceph の状態確認によって調査 してきた.

提案手法を用いることでサーバーのストレージ の調査に有効な機能を提供できると考える. 想定す るコマンドを下記に示す.

サーバーの容量確認では df を基準のコマンドす る. よく確認するルート直下の容量はディレクト リの指定無しで表示できるようにする.

- *•* /df サーバー名 対象のサーバーのルート直下のディスク 容量が表示される.
- *•* /df サーバー名 ディレクトリ 対象のサーバーの指定したディレクトリ 配下の容量が表示される.

ceph の状態確認では ceph を基準のコマンドと する. クライアントのステータス表示によって異 常がある場合はエラーメッセージの確認が可能で ある.

- *•* /ceph health ceph storage cluster の簡略的なステー タスが表示される.
- *•* /ceph health detail

ceph storage cluster のステータスが表 示される.

*•* /ceph status

ceph 全体のステータスが表示される.

podman や VM などの仮想環境の情報を表示す ることでディスクの容量不足によるトラブルが発 生する前に対応ができると考える. podman によっ て作成された仮想環境は podman を基準のコマン ドに,VM によって作成された仮想環境は virsh を 基準のコマンドとする.

- *•* /podman ps 起動済みのpodmanコンテナを表示する.
- *•* /podman ps all 停止しているものも含めて podman コ ンテナを表示する.
- *•* /podman logs コンテナ 指定したコンテナのログを表示する.
- *•* /podman inspect コンテナ 指定したコンテナの詳細を表示する.
- *•* /virsh list VM のリストを表示する.

### **9. 今後の課題**

本稿で提案したメッセージングを使ったシステ ムの管理手法についての課題を挙げていく.

### **9.1 スラッシュコマンドの実装**

本稿では提案手法によって管理者の負担を軽減 し実現可能なコマンドを設計した. しかしまだ実装 を行っていない為, これから実装を進めていく必要 がある. また, 実装と運用を通して必要な機能の追 加や不要な機能の削除などを行う.

### **9.2 実行した処理の説明**

現在運用している学科システムはさまざまな サービスが存在しており複雑である. その為管理に 使用するコマンドも内部でどのような操作が行わ れているかを理解する必要がある. スラッシュコマ ンドで実装する処理について実行結果を表示する 以外にどのような処理が行われているかを説明す るオプションを追加する.

### **9.3 演習科目**

システム管理を演習科目のテーマとして取り組 む中で実際に手を動かし管理作業に参加する生徒 が偏る傾向にあったり, 生徒自身が作業している内 容について理解していない様子があった. 実際に 稼働している学科システムの不具合や依頼などを 作業内容としている為, 構成が複雑であり使用す るコマンドも多彩で授業内でどういった処理を行 なっているかを詳細に説明できないことが挙げら れる.

### **10. まとめ**

本稿では実験演習でのシステム管理チームの取 り組みやシステムの保守・運用を円滑に行う為に 学科システムにメッセージングを用いたシステム 管理システムを構築した. 多くの学生が学科シス テムの管理活動に参加することは教育的な観点か ら有効と考え演習科目のテーマでシステム管理を 行なった. しかし, この活動では受講した学生が システム管理活動に定着せず改善が必要となった. メッセージングを用いたシステム管理はサービス の多様化やシステムの高度化から初学者でも操作 しやすく操作が統一されている為有効と考えた. 今 後, 本システムを実際に運用する中で問題点を改善 していく.

### **参考文献**

- [1] Brazil, B.: 入門 Prometheus–インフラとアプ リケーションのパフォーマンスモニタリング, O'Reilly Japan (2019).
- [2] Julian, M.: 入門監視–モダンなモニタリングのた めのデザインパターン,O'Reilly Japan (2019).
- [3] Labs, G.: Grafana Loki.
- [4] Labs, G.: Grafana: The open observability platform | Grafana Labss.
- [5] Labs, G.: Promtail | Grafana Labs.
- [6] Prometheus.io: Alertmanager | Prometheus.
- [7] Prometheus.io: Prometheus Monitoring system & time series database.
- [8] Mattermost Developers: https://developers.mattermost.com/
- [9] GitLab Documentation: https://docs.gitlab.com/
- [10] 木山 瑞基:ログ取集・管理をメッセージング経 由で適切に設定する手法の提案 , 琉球大学, 情報

処理学会システムソフトウェアとオペレーティン グ・システム研究会 (OS), 2022

- [11] 秋田海人:情報系学科における教育研究情報シス テムの運用改善と新規システムの構築に関する取 り組み, 琉球大学, 修士論文,2020
- [12] 棚原理貴:mattermost 上でのスラッシュコマンド による運用自動化の提案, 琉球大学, 学士論文,2020
- [13] 玉城裕太:情報系学科における教育研究情報シス テムの運用とセキュリティに改善に関する取り組 み, 琉球大学, 修士論文,2019